# **Installation Instructions for Hot Fix N81007**

# **Linux for x64**

Hot fix **N81007** is a "container" hot fix for *SAS Financial Management 5.4\_M1* that contains the following "member" hot fixes which will update the software components as needed.

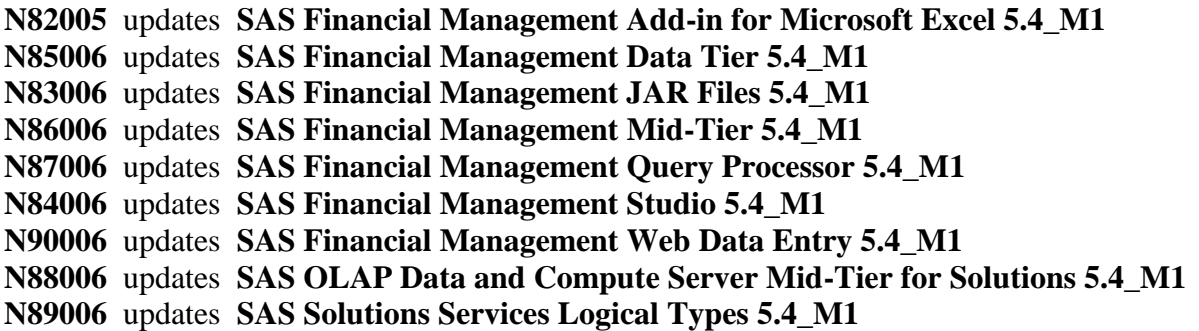

See [What is a container hot fix?](http://ftp.sas.com/techsup/download/hotfix/faq.html#container_define) in the Hot Fix FAQ for more information about container hot fixes.

Before applying this hot fix, follow the instructions in [SAS Note 35968](http://support.sas.com/kb/35/968.html) to generate a SAS Deployment Registry report, then verify that the appropriate product releases are installed on your system. The release number information in the Registry report should match the 'member' release number information provided above for the software components installed on each machine in your deployment.

The hot fix downloaded, N81007pt.zip, includes the updates required for all components listed above on all applicable operating systems. To apply this hot fix on multiple machines, you can either save N81007pt.zip on each machine or save it in a network location that is accessible to all machines.

Do NOT extract the contents of N81007pt.zip. The hot fix installation process will extract the contents as needed.

## **IMPORTANT NOTES**

- 1. Files delivered in this hot fix will be backed up during the installation process. However, it is good general practice to back up your system before applying updates to software.
- 2. You must have Administrator Privileges on your CLIENT or SERVER machine.
- 3. All currently active SAS sessions, daemons, spawners and servers must be terminated before applying this hot fix.
- 4. This hot fix should be installed using the same userid who performed the initial software installation.

#### **INSTALLATION**

Hot Fix N81007 must be installed on each machine where the updated components of the product, listed above, are installed. During the installation process you may see references to all operating systems for which updates are provided in the hot fix. The installation process will determine the operating system and which component(s) of SAS Financial Management 5.4\_M1 require updating on the machine. See [SAS Note 44810](http://support.sas.com/kb/44/810.html) for more details.

The hot fix will be applied using the SAS Deployment Manager (SDM). By default, the SDM will search in the *<SASHOME>/InstallMisc/HotFixes/New* directory for hot fixes to be applied, but will also prompt for a location if you have downloaded hot fixes to a different directory.

After downloading N81007pt.zip, follow the instructions for applying hot fixes in the **[SAS Deployment](http://support.sas.com/documentation/installcenter/en/ikdeploywizug/66034/PDF/default/user.pdf)  [Wizard and SAS Deployment Manager 9.4: User's Guide](http://support.sas.com/documentation/installcenter/en/ikdeploywizug/66034/PDF/default/user.pdf)**.

The hot fix installation process generates the log file

#### **<!SASHOME>/InstallMisc/InstallLogs/IT\_date-and-time-stamp.log**

for example, IT\_2011-10-31-13.18.21.log. Each attempt to apply a hot fix results in the creation of a new log file giving detailed information regarding the installation process.

Postexec log files are created after the installation is completed and identifies the files that were added, backed up, changed and removed. These log files include the 'member' hot fix id in the name of the file and are also written to the *<!SASHOME>/InstallMisc/InstallLogs* directory. There is one postexec log for each 'member' hot fix applied (member hot fixes are listed at the top of these instructions).

The content of this hot fix is listed in the [hot fix manifest.](file://oster/hotfix/blind/N/N81/N81001/xx/lax/N81001la_manifest.html)

#### **POST-INSTALLATION INSTRUCTIONS**

#### **Web application Update**

Updates provided in this hot fix require that the following Web Applications be rebuilt and redeployed.

**N86006 updates SAS Financial Management Mid-Tier 5.4\_M1 N88006 updates SAS OLAP Data and Compute Server Mid-Tier for Solutions 5.4\_M1 N90006 updates SAS Financial Management Web Data Entry 5.4\_M1**

#### Re-build Web Application

Before starting this step start all SAS services except for the SAS WebAppServers (SASServer1 – SASServerx). <- SASServerX (where X is your highest SAS Web Application server)

1. Invoke the SAS Deployment Manager 9.4

From the SASDeploymentManager directory launch sasdm.(exe|sh).

SAS Deployment Manager is installed in the following default location:

<SASHOME>/SASDeploymentManager/9.4

- 2. Select a language in the Choose Language box
- 3. Select Rebuild Web Applications
- 4. Select Configuration Directory or Enter the Configuration Directory and Level that needs to be updated
- 5. Specify Connection Information, including the sasadm User ID and Password
- 6. Select the mid-tier applications listed above as the Web Applications to Rebuild
- 7. Verify the information on the Summary screen and select Start
- 8. Select Finish when the deployment is complete

### Re-deploy Web Application

- 1. Invoke the SAS Deployment Manager 9.4 From the SASDeploymentManager directory launch sasdm.(exe|sh). SAS Deployment Manager is installed in the following default location: <SASHOME>/SASDeploymentManager/9.4
- 2. Select a language in the Choose Language box
- 3. Select Deploy Web Applications
- 4. Select Configuration Directory or Enter the Configuration Directory and Level that needs to be updated
- 5. Specify Connection Information, including the sasadm User ID and Password
- 6. Select Allow the application server to stop.
- 7. Select the mid-tier applications listed above as the Web Applications to deploy
- 8. Verify the information on the Summary screen and select Start

Note, that if an error occurs in Stage 3: Start Web Application Server, try to start the SAS Web Application Servers manually. This may be necessary in cases of timeouts on startup or dependency checking is failing in services. If the servers fail to start, please contact SAS Technical Support.

9. Select Finish when the deployment is complete

This process will update the ears in

<SASCONFIGDIR-lev-dir>\Web\WebAppServer\SASServerx\_1\sas\_webapps

A backup of the original ear files will be placed in the directory

<SASCONFIGDIR-lev-dir>\Web\WebAppServer\SASServerx\_1\sas\_webapps\Backup

This completes the installation of hot fix **N81007** on **Linux for x64**.